#### **EGI-InSPIRE**

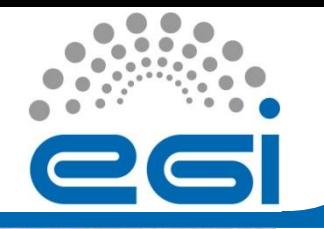

**EGI Training for AEGIS Site Administrators Institute of Physics Belgrade**

## Hands-On Session: CREAM CE and site BDII Installation and Configuration

Vladimir Slavnic Institute of Physics Belgrade Serbia slavnic@ipb.ac.rs

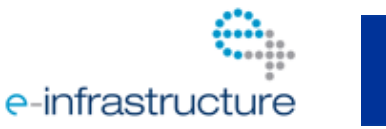

**A**

**07/03/2011**

EGI-InSPIRE RI-261323 www.egi.eu **EGI Training for AEGIS Site Administrators**

# **Overview**

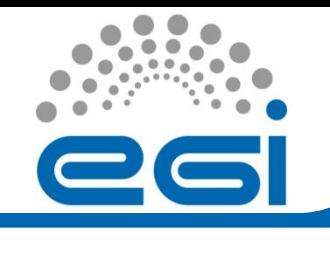

- The **CREAM** (Computing Resource Execution And Management) Service is a simple, lightweight service that implements all the operations at the Computing Element (CE) level
- It has WebService-based interface
- Implementated as an extension of the Java-Axis servlet (running inside the Apache Tomcat container

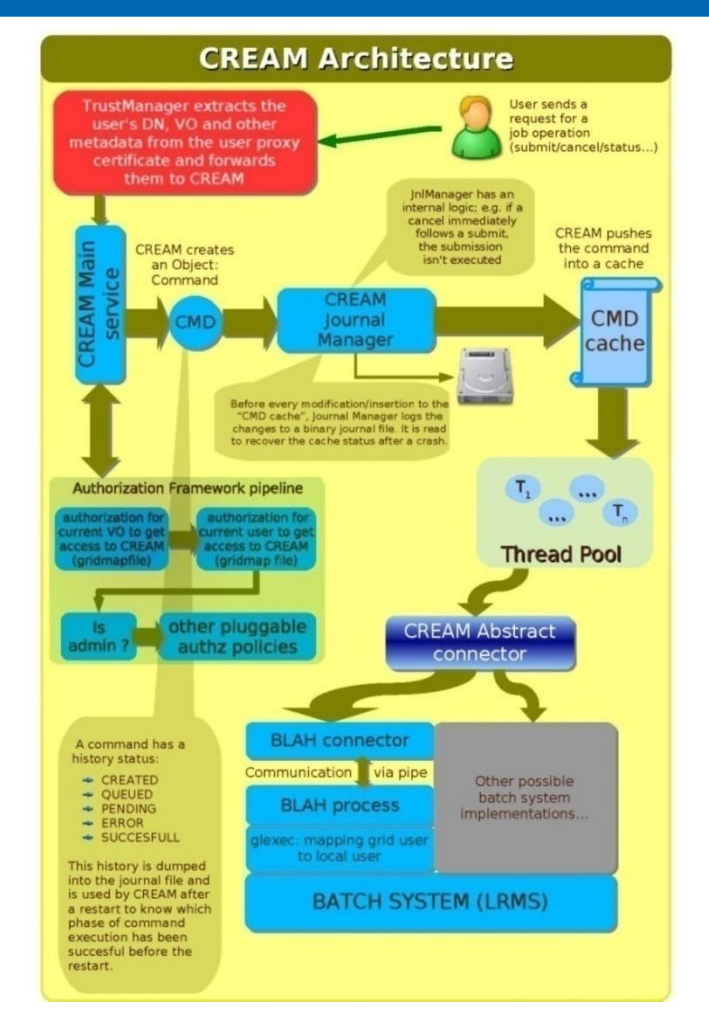

\*Image obtained from CREAM CE Homepage: <http://grid.pd.infn.it/cream/>

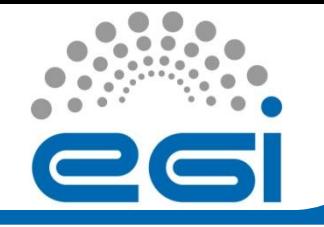

- The OS version of gLite Middleware version 3.2 is Scientific Linux 5 (SL)
- Install all packages and then remove unnecessary or start with a minimum installation and then add needed packages
- It is recommended to use SCL RPM repository service # rpm -Uvh [http://rpm.scl.rs/scl/sl5/x86\\_64/RPMS.scl/scl-yum](http://rpm.scl.rs/scl/sl5/x86_64/RPMS.scl/scl-yum-conf-55-1.noarch.rpm)[conf-55-1.noarch.rpm](http://rpm.scl.rs/scl/sl5/x86_64/RPMS.scl/scl-yum-conf-55-1.noarch.rpm)
- Repo files are available at <http://rpm.scl.rs/yum.conf/>
- Generic Installation and Configuration Guide for gLite 3.2
	- [https://twiki.cern.ch/twiki/bin/view/LCG/GenericInstallGuide320#Scientific\\_Linux](https://twiki.cern.ch/twiki/bin/view/LCG/GenericInstallGuide320) [\\_5](https://twiki.cern.ch/twiki/bin/view/LCG/GenericInstallGuide320)

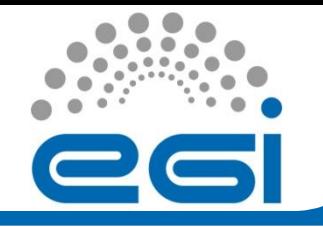

## **OS installation & configuration** (2)

- Adjust services/daemons started at the boot time
- Default runlevel should be to 3 in /etc/inittab
- Disable yum auto-update
- You should disable SELINUX by replacing "SELINUX=enforcing" with line "SELINUX=disabled" in the file /etc/selinux/config
- Configure NTP service
	- Example of configuration file /etc/ntp.conf can be found on http://www.aegis.rs/grid/ntp.conf
	- Check drift file /var/lib/ntp/drift
	- # chkconfig ntpd on
- Java provided with OS installation should be fine

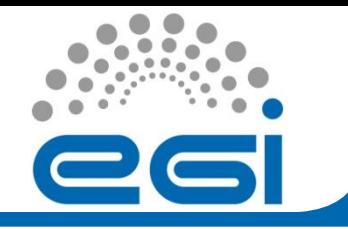

- Beside OS ad DAG packages, SCL RPM Repository service should also be used for middleware packages
- Configuration files for the majority of repos can be found at<http://rpm.scl.rs/yum.conf/>
- For CREAM CE and site BDII node we will fetch following repos:
	- CA certificates: egi-trustanchors.repo
	- cream-CE: scl-glite-CREAM
	- Torque\_server: scl-glite-TORQUE\_server
	- Torque\_utils: scl-glite-TORQUE\_utils
	- gLite-BDII: scl-glite-BDII

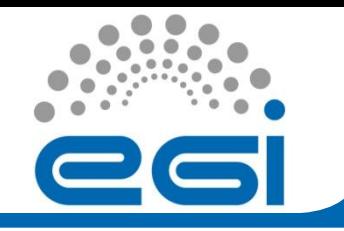

- Application software filesystem
	- All WNs must have shared application software filesystem where VO SGMs (software grid managers) will install VOspecific software
	- If it's supposed to be located on CREAM CE itself, following (or similar) line must be appended to /etc/exports /opt/exp\_soft 147.91.84.0/255.255.255.0(rw,sync,no\_root\_squash)
- $-$  If you want to map application software filesystem from other node (usually SE), append this line to /etc/fstab: se1.ipb.ac.rs:/storage6/exp\_soft-ce64 /opt/exp\_soft nfs hard,intr,nodev,nosuid,tcp,timeo=15 0 0
- Do not forget to create /opt/exp\_soft directory!

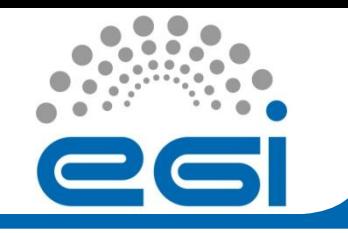

- Shared /home filesystem:
	- In order to provide appropriate MPI support, entire /home must be shared among WNs
- Procedure is equal to procedure for app. soft. filesystem

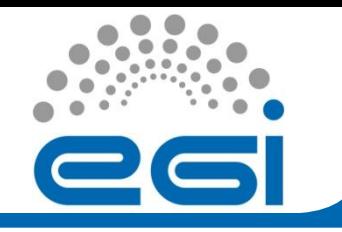

- gLite software binaries, libraries and other are organized using meta-package paradigm
- In order to install necessary packages for CREAM CE/sBDII following steps should be perform:

#### **1) Install CAs**:

# yum install ca-policy-egi-core

#### **2) Install Cream CE:**

- Due to a dependency problem within the Tomcat distribution in SL5 first install xml-commons-apis:
- # yum install xml-commons-apis
- install the cream-CE metapackage:
- # yum install glite-CREAM

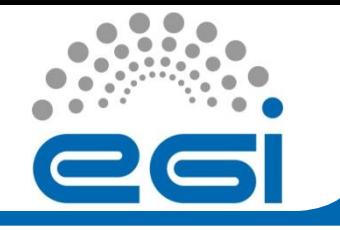

- Install Torque (if the CREAM CE is a Torque Server):
- # yum install glite-TORQUE\_server glite-TORQUE\_utils
	- Install Torque (if the CREAM CE is not a Torque server):
- # yum install glite-TORQUE\_utils

#### **3) Install Site BDII**

# yum install glite-BDII

- Copy to /etc/grid-security your host certificate and key # scp hostcert.pem root@<cream\_CE>:/etc/grid-security/ # scp hostkey.pem root@<cream\_CE>:/etc/grid-security
- On Cream CE host set the right permissions # chmod 600 /etc/grid-security/hostcert.pem # chmod 400 /etc/grid-security/hostkey.pem

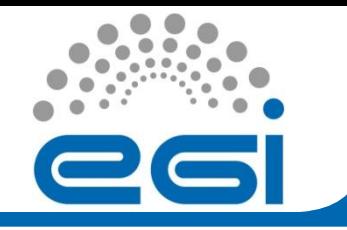

• All grid sevices must be configured properly using YAIM tool. Official info available at

<https://twiki.cern.ch/twiki/bin/view/LCG/YaimGuide400>

- Templates for input YAIM files can be taken from <https://viewvc.scl.rs/viewvc/yaim/trunk/?root=seegrid>
- Required input files are:
	- site-info.def
	- users.conf
	- wn-list.conf
	- groups.conf
	- directory vo.d with one file per VO
- YAIM config. files **must not be readable for users!**

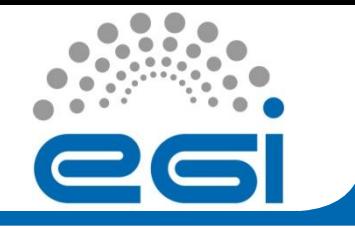

### **gLite configuration (2)**

- site-info.def
	- Main configuration input source
	- Contains proper paths to all other configuration files
- users.conf
	- Defines UNIX pool users for each Virtual Organization
	- Helpful script at [http://www.aegis.rs/grid/generate-pool](http://www.aegis.rs/grid/generate-pool-accounts-AEGIS-v4)[accounts-AEGIS-v4](http://www.aegis.rs/grid/generate-pool-accounts-AEGIS-v4)
	- Example:
- ./generate-pool-accounts-AEGIS-v4 seegrid 20000 seegrid 2000 200 10 10 >> users.conf
- groups.conf
	- Defines groups per VO

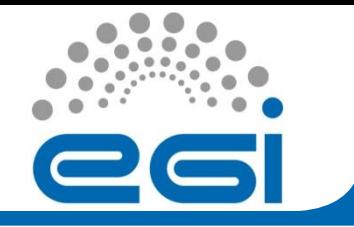

### **gLite configuration (3)**

- wn-list.conf
	- Simple list of FQDNs of available Worker Nodes
- vo.d/
	- Directory containing a file per each supported VO
- CREAM CE specific variables:

[https://twiki.cern.ch/twiki/bin/view/LCG/Site-info\\_configuration\\_variables#cream\\_CE](https://twiki.cern.ch/twiki/bin/view/LCG/Site-info_configuration_variables)

- YAIM invocation command for CREAM CE/BDII site combination:
- # /opt/glite/yaim/bin/yaim -c -s site-info.def -n creamCE -n TORQUE\_server -n TORQUE\_utils -n BDII\_site
- In case that YAIM returns an error anywhere in the procedure, check data in site-info.def and other input files and restart YAIM

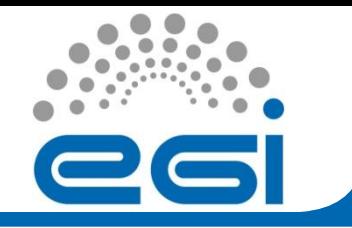

#### **BLAH Blparser (1)**

- Configuration using the old BLAH Blparser
- There are two possible layouts:
	- The blparser host (BLPARSER\_HOST) is the CREAM CE host (CE\_HOST)
	- The blparser host (BLPARSER\_HOST) is different than the CREAM CE host
- First layout:
	- BLPARSER\_WITH\_UPDATER\_NOTIFIER=false
	- /opt/glite/yaim/bin/yaim -r -s <site-info.def> -n creamCE -f config\_cream\_blparser
	- Then restart tomcat: service tomcat5 restart

### **BLAH Blparser (2)**

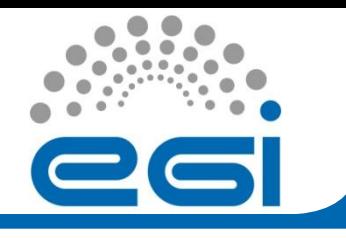

- Second layout
	- Do the following on the blparser host:
		- Set the yum repositories (the same used in the CREAM CE)
		- Install the BLAH blparser and the yaim stuff:
		- yum install glite-ce-blahp glite-version
		- yum install glite-yaim-core
		- yum install glite-yaim-cream-ce
	- Edit site-info.def and add necesary variables
	- Configure:
		- /opt/glite/yaim/bin/yaim -r -s <site-info.def> -n creamCE -f config\_cream\_blparser
- Restart tomcat on the CREAM CE node
- Init script is /opt/glite/etc/init.d/glite-ce-blparser

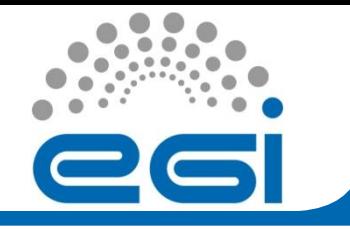

#### **BLAH Blparser (3)**

- Configuration using the new BLAH Blparser
	- The configuration of the new BLAH Blparser is done when configuring the CREAM CE
	- BLPARSER\_WITH\_UPDATER\_NOTIFIER=true
- Init script of the new Blparser is /opt/glite/etc/init.d/glitece-blahparser
- Useful link:
	- <http://grid.pd.infn.it/cream/field.php?n=Main.CREAMAndBlparserConfiguration>
- Check if the right path for PBS log files is set:
	- GLITE\_CE\_BLPARSERPBS\_SPOOLDIR=/var/spool/pbs/
	- in /opt/glite/etc/blparser.conf for old blparser
	- pbs\_spoolpath=/var/spool/pbs/
	- In /opt/glite/etc/blah.config for new blpapser

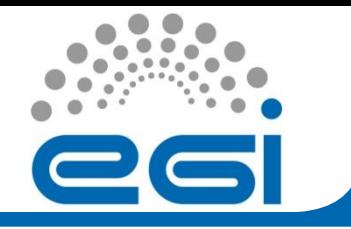

- Hostbased authentication among WNs needs to be established
- This is especially important if grid site supports MPI
- Helper script available in gLite can be found at /opt/edg/sbin/edg-pbs-knownhosts
- Script configuration can be adjusted in /opt/edg/etc/edgpbs-knownhosts.conf
- Put all relevant FQDNs into /etc/ssh/shosts.equiv
- This is standard procedure for hostbased SSH
- Identical procedure applies to all WNs

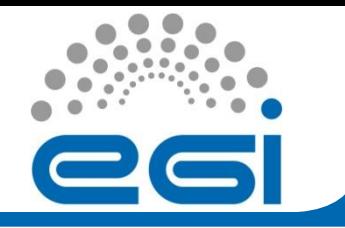

• Edit your MAUI configuration(/var/spool/maui/maui.cfg): QOSCFG[qossam] MAXPROC=2 PRIORITY=100000 GROUPCFG[ops] QDEF=qossam PRIORITY=100000

SRCFG[samreservation] STARTTIME=00:00:00 ENDTIME=24:00:00 SRCFG[samreservation] PERIOD=INFINITY SRCFG[samreservation] TASKCOUNT=1 RESOURCES=PROCS:2 SRCFG[samreservation] GROUPLIST=ops SRCFG[samreservation] QOSLIST=qossam SRCFG[samreservation] HOSTLIST=wn01-demo.ipb.ac.rs

If maui.cfg is modified, restart it: /etc/init.d/maui restart

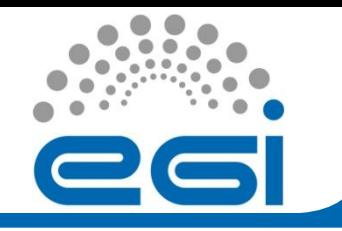

#### **Testing configured system**

- Verify local batching system
	- \$qmgr -c "print server"
- Tune batch queues
	- Example:<http://www.aegis.rs/grid/tune-queues>
- Verify CREAM CE functionalities
	- CheckCreamConf script
		- [http://grid.pd.infn.it/cream/field.php?n=Main.CheckYourCREAMCEConfigur](http://grid.pd.infn.it/cream/field.php?n=Main.CheckYourCREAMCEConfiguration) [ation](http://grid.pd.infn.it/cream/field.php?n=Main.CheckYourCREAMCEConfiguration)
	- Test following locations in browser (where a valid certificate must be installed):
		- https://<hostname-of-cream-ce>:8443/ce-cream/services
	- Try a gsiftp towards that CREAM CE:
	- # globus-url-copy gsiftp://<hostname-of-cream-ce>/etc/fstab –

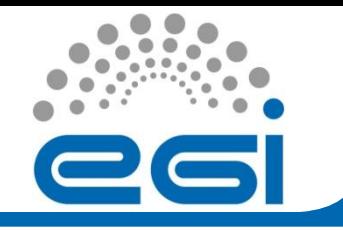

- Try the following command from a UI:
	- glite-ce-allowed-submission <<hostname-of-cream-ce>>:8443
	- It should report:

Job Submission to this CREAM CE is enabled

- Try a submission to that CE using the glite-ce-jobsubmit command, e.g.:
	- \$ cat test.jdl
		- [ executable="/bin/sleep";
			- arguments="1"; ]
	- \$ glite-ce-job-submit -a -r cream-demo.ipb.ac.rs:8443/creampbs-ops test.jdl

https://cream-demo.ipb.ac.rs:8443/CREAM336256203

Try a submission through the WMS

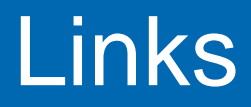

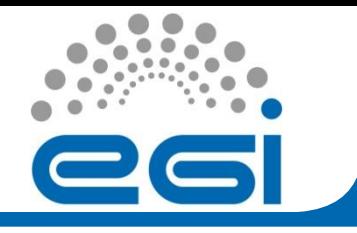

- LCG-CE to CREAM-CE
	- https://wiki.egi.eu/wiki/FAQ: lcg-ce to cream-ce
- CREAM CE Homepage
	- <http://grid.pd.infn.it/cream/>
- Installation and configuration of CREAM CE
	- [http://igrelease.forge.cnaf.infn.it/doku.php?id=doc:guides:devel:](http://wiki.italiangrid.org/twiki/bin/view/Installation/InstallationAndConfigurationOfACREAMCE) [install-cream32](http://wiki.italiangrid.org/twiki/bin/view/Installation/InstallationAndConfigurationOfACREAMCE)
- YAIM variables are relevant for the CREAM CE
	- [https://twiki.cern.ch/twiki/bin/view/LCG/Site](https://twiki.cern.ch/twiki/bin/view/LCG/Site-info_configuration_variables)[info\\_configuration\\_variables#cream\\_CE](https://twiki.cern.ch/twiki/bin/view/LCG/Site-info_configuration_variables)
- Tomcat configuration guidelines
	- [http://grid.pd.infn.it/cream/field.php?n=Main.TomcatConfiguratio](http://grid.pd.infn.it/cream/field.php?n=Main.TomcatConfigurationGuidelines) **[nGuidelines](http://grid.pd.infn.it/cream/field.php?n=Main.TomcatConfigurationGuidelines)**